# How to: **Select and Approve Books for Your Course**

*Learn how to choose textbooks using FAST and mark courses for approval.*

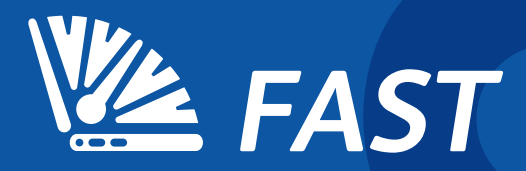

## FAST Guide

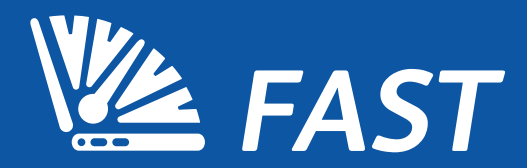

Adding Textbooks to Your Courses

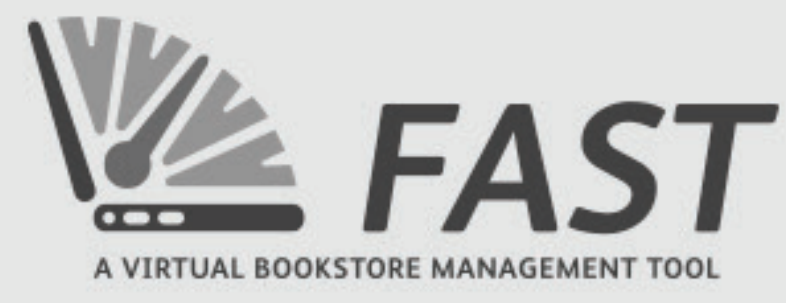

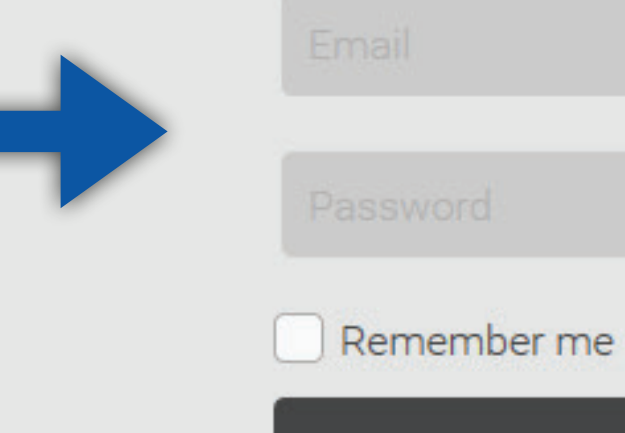

Visit fast.ecampus.com and log in to FAST by entering your email address and password. Or log in through your faculty portal, if your school offers this.

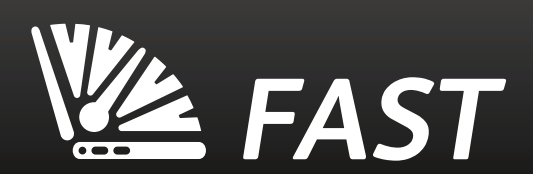

SIGN IN

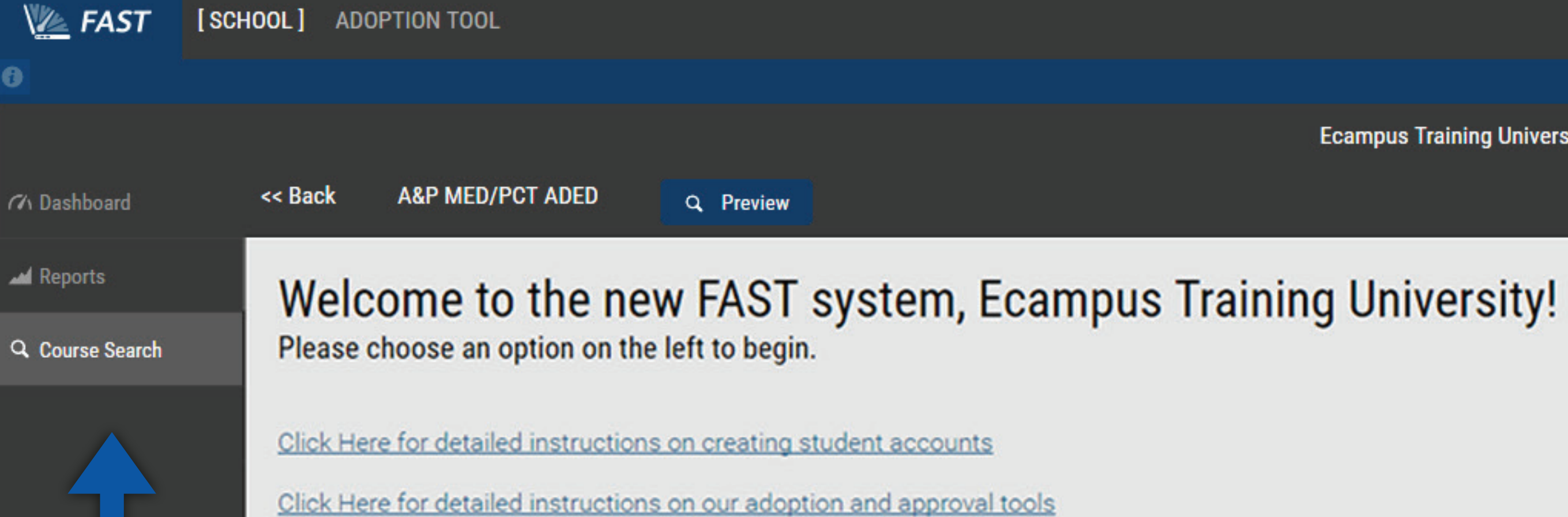

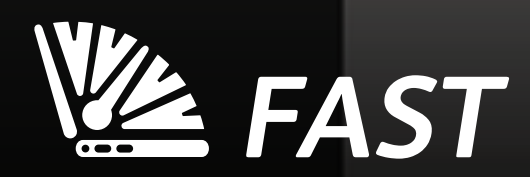

Select "Course Search."

**Ecampus Training University** 

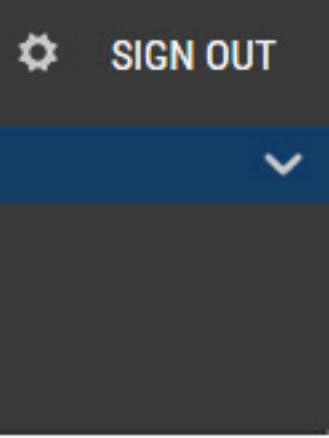

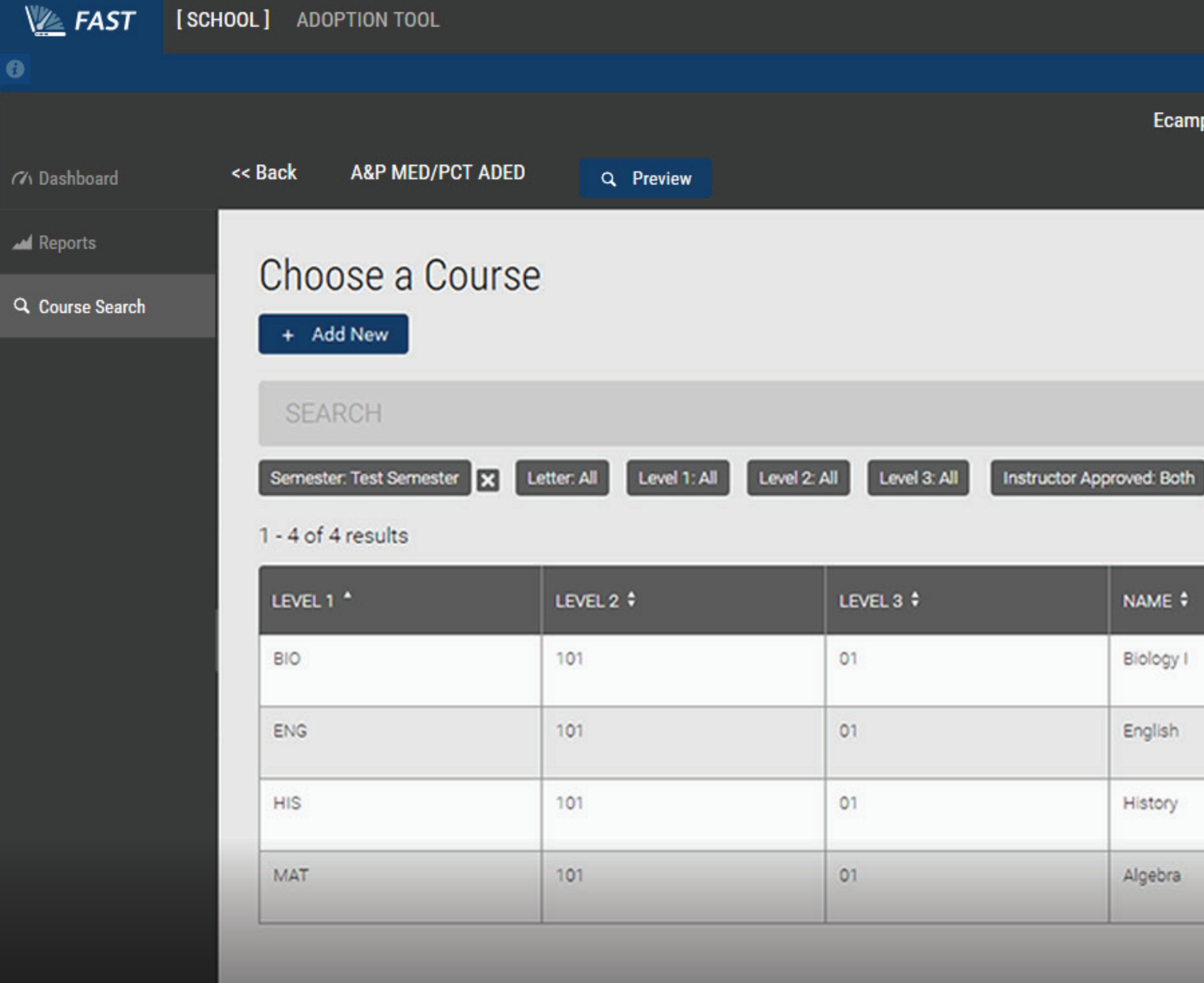

Choose a course by selecting a row or select the dropdowns to narrow the results.

![](_page_4_Picture_2.jpeg)

### **Ecampus Training University**

### Admin Approved: Both

![](_page_4_Picture_60.jpeg)

![](_page_4_Picture_8.jpeg)

![](_page_4_Picture_9.jpeg)

![](_page_5_Figure_0.jpeg)

If books are currently listed for this course, they will be displayed. To add a book to your course, select the plus sign (+) next to "Course Adoptions Details."

![](_page_5_Picture_2.jpeg)

![](_page_6_Picture_19.jpeg)

Enter the ISBN/UPC, set an Importance status, and select "Add Adoption." You may select the "Require New" button to "Yes" if you would like this book to be required new.

![](_page_6_Picture_2.jpeg)

### J University

![](_page_6_Picture_4.jpeg)

![](_page_6_Picture_6.jpeg)

![](_page_7_Picture_0.jpeg)

**Q.** Course Search

![](_page_7_Picture_31.jpeg)

If a book or item does not currently exist in our product catalog, or you don't know the product number (I.E. clickers, lab coats, calculators, etc), select the **Click Here** link to send the team more information.

![](_page_7_Picture_7.jpeg)

![](_page_7_Picture_8.jpeg)

![](_page_8_Picture_0.jpeg)

![](_page_8_Picture_1.jpeg)

![](_page_8_Picture_5.jpeg)

![](_page_9_Picture_0.jpeg)

![](_page_9_Picture_1.jpeg)

![](_page_9_Picture_5.jpeg)

![](_page_10_Figure_0.jpeg)

![](_page_10_Picture_1.jpeg)

![](_page_10_Picture_4.jpeg)

![](_page_11_Picture_0.jpeg)

![](_page_11_Picture_1.jpeg)

![](_page_11_Picture_5.jpeg)

![](_page_12_Figure_0.jpeg)

![](_page_12_Picture_1.jpeg)

![](_page_12_Picture_5.jpeg)

![](_page_13_Picture_0.jpeg)

![](_page_13_Picture_1.jpeg)

**Ecampus Training University** 

![](_page_13_Picture_5.jpeg)

![](_page_14_Picture_0.jpeg)

![](_page_14_Picture_1.jpeg)

#### **Ecampus Training University**

![](_page_14_Picture_58.jpeg)

To copy an adoption and approval status to additional sections of a course, select the **Copy All** button.

![](_page_14_Picture_6.jpeg)

![](_page_15_Figure_0.jpeg)

![](_page_15_Picture_1.jpeg)

![](_page_16_Picture_1.jpeg)

![](_page_16_Picture_2.jpeg)

![](_page_17_Picture_0.jpeg)

 $\bullet$ 

![](_page_17_Picture_3.jpeg)

 $\blacksquare$  Reports

Q Course Search

Welcome to the new FAST system, Ecampus Training University!

Please choose an option on the left to begin.

Click Here for detailed instructions on creating student accounts

![](_page_17_Picture_10.jpeg)

Select "Adoption Tool" from the top navigation bar.

![](_page_17_Picture_15.jpeg)

 $\bullet$ 

## **Book Adoption Search**

### biology

### **Category Filters**

#### SCIENCE

PLEASE SELECT A CATEGORY Bears Biochemistry Biology **Biology and Microbiology** Biophysics Biotechnology **Birds and Birdwatching** Botany Chaotic Behavior In Systems Chemistry

Search by title, author, or ISBN. Choose category filters by selecting the drop down arrows (optional), and select "Search."

![](_page_18_Picture_8.jpeg)

![](_page_18_Picture_9.jpeg)

![](_page_18_Picture_11.jpeg)

**EAST** 

 $\bullet$ 

![](_page_19_Figure_4.jpeg)

### **Ecampus Training University**

![](_page_19_Picture_78.jpeg)

![](_page_19_Picture_8.jpeg)

A

![](_page_20_Picture_2.jpeg)

## **Campbell Biology Plus MasteringBiology** with eText -- Access Card Package (10th **Edition**)

By Reece, Jane B.; Urry, Lisa A.; Cain, Michael L.; Wasserman, Steven A.; Minorsky, Peter V.; Jackson, Robert B.

Edition: **ISBN-13: ISBN-10:** Format: Pub. Date: Publisher(s):

10th 9780321775849 0321775848 Hardcover w/ Access Card 11/6/2013 Benjamin Cummings

Other versions by this author

**Summary** 

**Table of Contents** 

ALERT: Before you purchase, check with your instructor or review your course syllabus to ensure that you select the correct ISBN. Several versions of Pearson's MyLab & Mastering products exist for each title, including customized versions for individual schools, and registrations are not transferable. In addition, you may need a CourseID, provided by your instructor, to register for and use Pearson's MyLab & Mastering products.

### **Packages**

Access codes for Pearson's MyLab & Mastering products may not be included when purchasing or renting from companies other than Pearson; check with the seller before completing your purchase.

### Used or rental books

If you rent or purchase a used book with an access code, the access code may have been redeemed previously and you may have to purchase a new access code.

#### Access codes

Access codes that are purchased from sellers other than Pearson carry a higher risk of being either the wrong ISBN or a previously redeemed code. Check with the seller

![](_page_20_Picture_18.jpeg)

#### **Ecampus Training University**

## **SEARCH BOOKS** \$90.51 **SEMESTER RENTAL** \$219.80 **BUY USED** \$245.66 **BUY NEW**  $\checkmark$  In Profile Add to Course

## **Request Desk Copy**

Please click the link below if you would like for your bookstore team to request a complimentary copy of this textbook on your behalf from the publisher.

## To adopt the title, select "Add to Course."

![](_page_20_Picture_26.jpeg)

**EXAST** 

![](_page_21_Picture_2.jpeg)

#### Packages

Access codes for Pearson's MyLab & Mastering products may not be included when purchasing or renting from companies other than Pearson; check with the seller before completing your purchase.

#### Used or rental books

If you rent or purchase a used book with an access code, the access code may have been redeemed previously and you may have to purchase a new access code.

![](_page_21_Picture_10.jpeg)

## Select a Semester.

## **Request Desk Copy**

Please click the link below if you would like for your bookstore team to request a complimentary copy of this textbook on your behalf from the publisher.

**B.** Request Desk Copy

![](_page_21_Picture_17.jpeg)

**EXAST** 

![](_page_22_Picture_2.jpeg)

ALERT: Before you purchase, chec syllabus to ensure that you select t MyLab & Mastering products exist

Mastering products.

### Packages

**Summary** 

Access codes for Pearson's MyLab & Mastering products may not be included when purchasing or renting from companies other than Pearson; check with the seller before completing your purchase.

## Choose a course and select "Add to Course" to confirm.

If you rent or purchase a used book with an access code, the access code may have been redeemed previously and you may have to purchase a new access code.

![](_page_22_Picture_13.jpeg)

## **Request Desk Copy**

Please click the link below if you would like for your bookstore team to request a complimentary copy of this textbook on your behalf from the publisher.

![](_page_22_Picture_18.jpeg)

![](_page_23_Picture_2.jpeg)

## **Campbell Biology Plus MasteringBiology** with eText -- Access Card Package (10th Edition)

By Reece, Jane B.; Urry, Lisa A.; Cain, Michael L.; Wasserman, Steven A.; Minorsky, Peter V.; Jackson, Robert B.

**AAA**AA | 1 Review

Edition: **ISBN-13: ISBN-10:** Format: Pub. Date: Publisher(s):

10th 9780321775849 0321775848 Hardcover w/ Access Card 11/6/2013 Benjamin Cummings

Other versions by this author

**Summary** 

**Table of Contents** 

**ALERT:** Before you purchase, check with your instructor or review your course syllabus to ensure that you select the correct ISBN. Several versions of Pearson's MyLab & Mastering products exist for each title, including customized versions for individual schools, and registrations are not transferable. In addition, you may need a **CourseID**, provided by your instructor, to register for and use Pearson's MyLab & Mastering products.

### **Packages**

Access codes for Pearson's MyLab & Mastering products may not be included when purchasing or renting from companies other than Pearson; check with the seller before completing your purchase.

## If you're not sure you'd like to add this book to your course just yet, you can save the title to view later by selecting "Save to Profile." You may also request a desk copy for review by selecting "Request Desk Copy."

![](_page_23_Picture_15.jpeg)

#### <u>Access codes</u>

Access codes that are purchased from sellers other than Pearson carry a higher risk of being either the wrong ISBN or a previously redeemed code. Check with the seller

#### **Ecampus Training University**

![](_page_23_Picture_122.jpeg)

## **Request Desk Copy**

Please click the link below if you would like for your bookstore team to request a complimentary copy of this textbook on your behalf from the publisher.

![](_page_23_Picture_24.jpeg)

![](_page_23_Picture_25.jpeg)

![](_page_24_Picture_2.jpeg)

### **Campbell Biology Plus MasteringBiology** with eText -- Access Card Package (10th Edition)

By Reece, Jane B.; Urry, Lisa A.; Cain, Michael L.; Wasserman, Steven A.; Minorsky, Peter V.; Jackson, Robert B.

**AXXXXX** | 1 Review

Edition: **ISBN-13: ISBN-10:** Format: Pub. Date: Publisher(s):

10th 9780321775849 0321775848 Hardcover w/ Access Card 11/6/2013 Benjamin Cummings

Other versions by this author

**Summary** 

**Table of Contents** 

ALERT: Before you purchase, check with your instructor or review your course syllabus to ensure that you select the correct ISBN. Several versions of Pearson's MyLab & Mastering products exist for each title, including customized versions for individual schools, and registrations are not transferable. In addition, you may need a CourseID, provided by your instructor, to register for and use Pearson's MyLab & Mastering products.

### **Packages**

Access codes for Pearson's MyLab & Mastering products may not be included when purchasing or renting from companies other than Pearson; check with the seller before completing your purchase.

## To access your Profile, click the gear icon on the right side of the top navigation bar.

If you rent or purchase a used book with an access code, the access code may have been redeemed previously and you may have to purchase a new access code.

#### Access codes

Access codes that are purchased from sellers other than Pearson carry a higher risk of being either the wrong ISBN or a previously redeemed code. Check with the seller

![](_page_24_Picture_18.jpeg)

#### **Ecampus Training University**

## **SEARCH BOOKS** \$90.51 **SEMESTER RENTAL** \$219.80 **BUY USED** \$245.66 **BUY NEW** Save to Profile Add to Course

## **Request Desk Copy**

Please click the link below if you would like for your bookstore team to request a complimentary copy of this textbook on your behalf from the publisher.

![](_page_24_Picture_26.jpeg)

![](_page_25_Picture_0.jpeg)

![](_page_25_Picture_1.jpeg)

**Ecampus Training University** 

![](_page_25_Picture_4.jpeg)

Select "Profile Items."

![](_page_25_Picture_7.jpeg)

![](_page_26_Picture_0.jpeg)

 $\bullet$ 

#### **C** User Profile

**User Profile** 

#### **Bill Bob** ecampus111@ecampus.com

![](_page_26_Picture_47.jpeg)

#### **Profile Items**

![](_page_26_Picture_48.jpeg)

To view a saved book, select the title. To delete a saved book, click the "Remove" button. Make a note about the book by selecting the text box in the "Notes" column and click "Save."

![](_page_26_Picture_11.jpeg)

![](_page_26_Picture_13.jpeg)

![](_page_26_Picture_15.jpeg)

# Congratulations! You've learned everything about Textbook Adoptions in FAST.

![](_page_27_Picture_1.jpeg)

*Please contact your Virtual Bookstore Team with any questions you may have.*